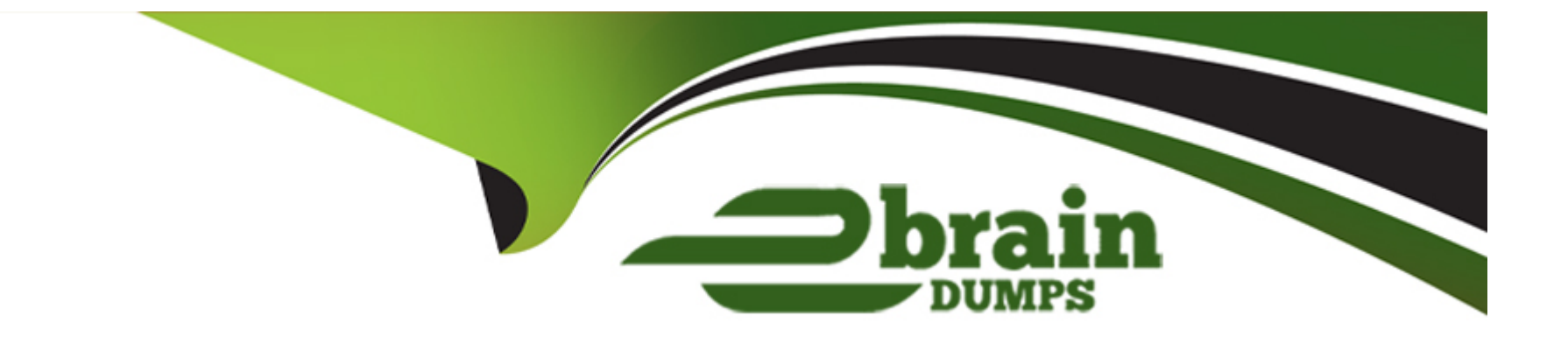

# **Free Questions for ICDL-Net by ebraindumps**

## **Shared by Quinn on 24-05-2024**

**For More Free Questions and Preparation Resources**

**Check the Links on Last Page**

## **Question 1**

#### **Question Type: MultipleChoice**

Forward the e-mail message from Rob Wilson to SelinaKyle@mym.com Do not open the message.

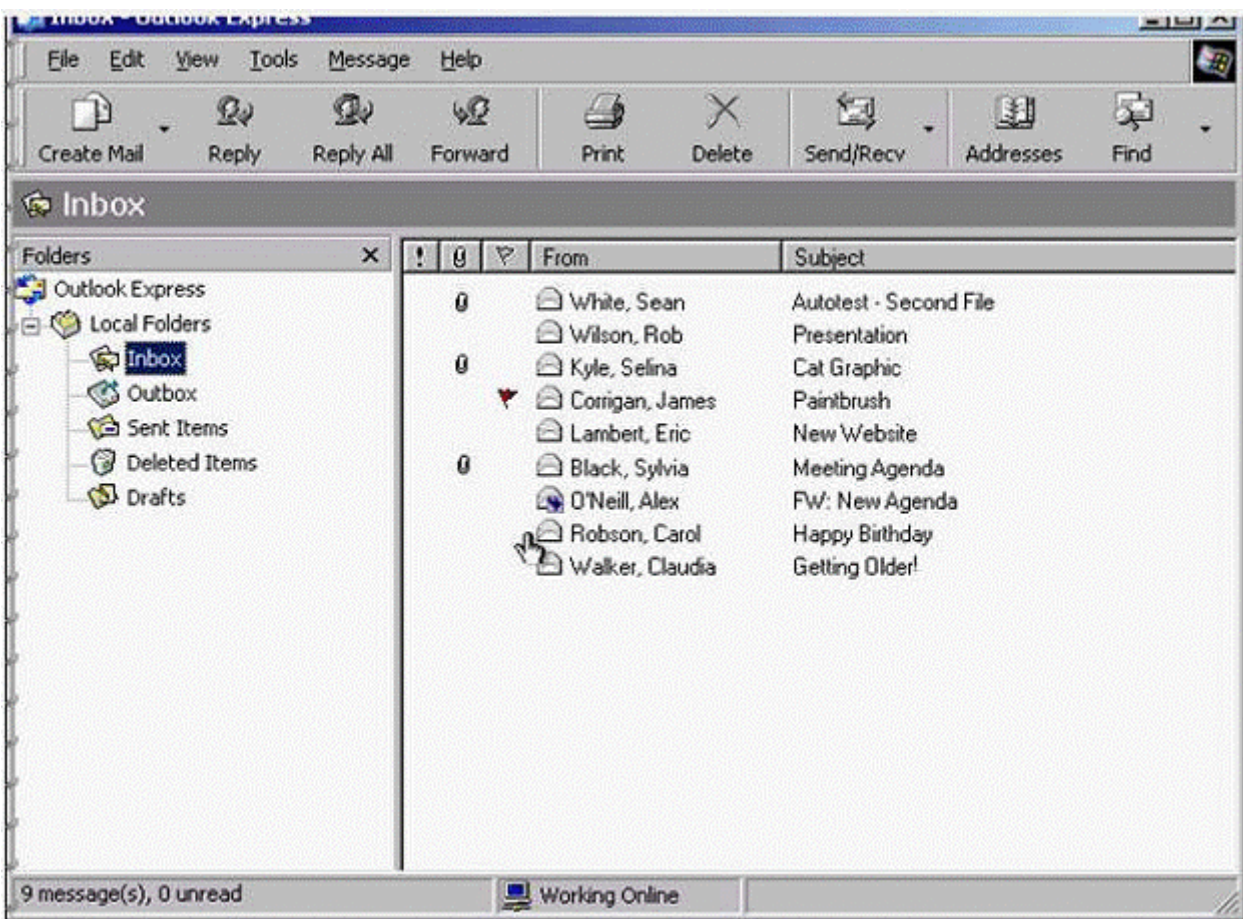

**A-** Select rob Wilson message -> click on forward button -> in the To box type SelinaKyle@mym.com -> click send

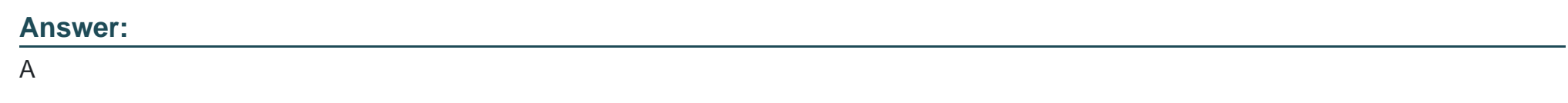

## **Question 2**

**Question Type: MultipleChoice**

Change the priority for this message to High.

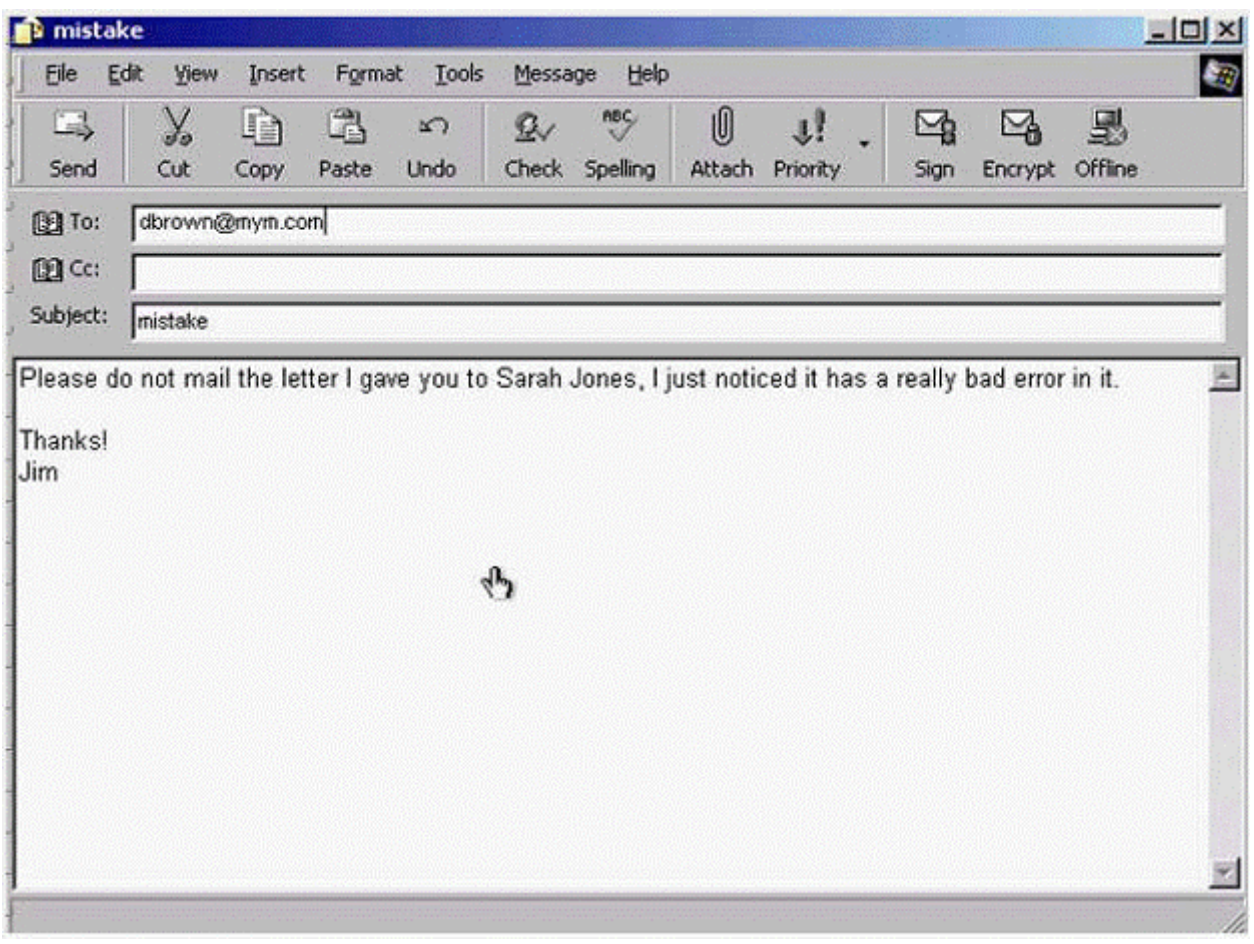

**A-** From the priority drop down list select high priority

### **Question 3**

**Question Type: MultipleChoice**

Attach the file Accounts.xls to this message.

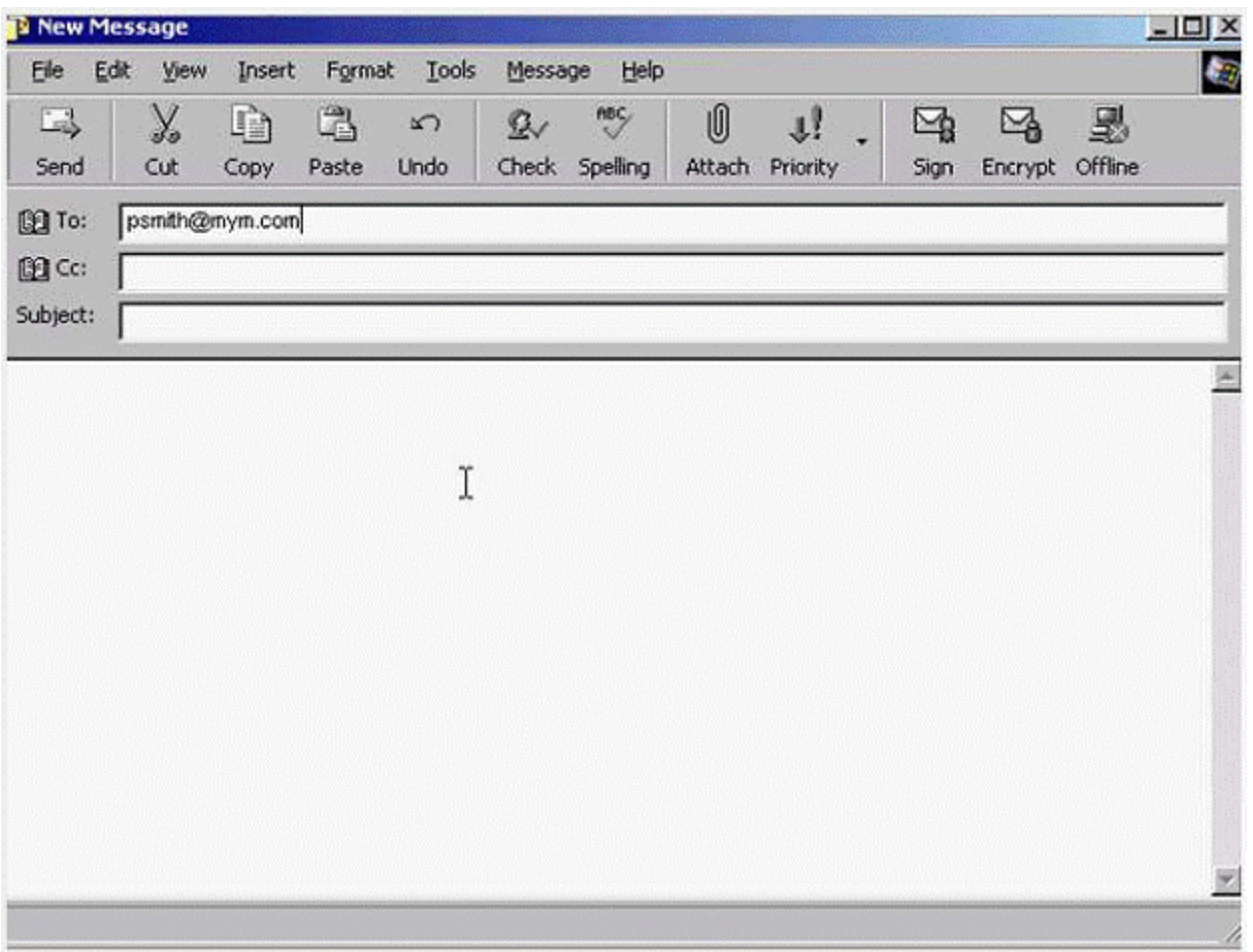

This file is in the My Documents folder.

**Options:** 

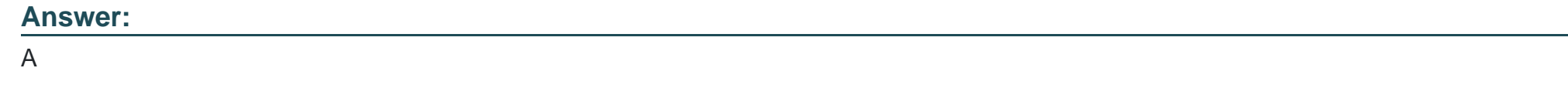

## **Question 4**

**Question Type: MultipleChoice**

Send a carbon copy of this message to SeanWhite@mym.com. Send the message immediately when you have finished.

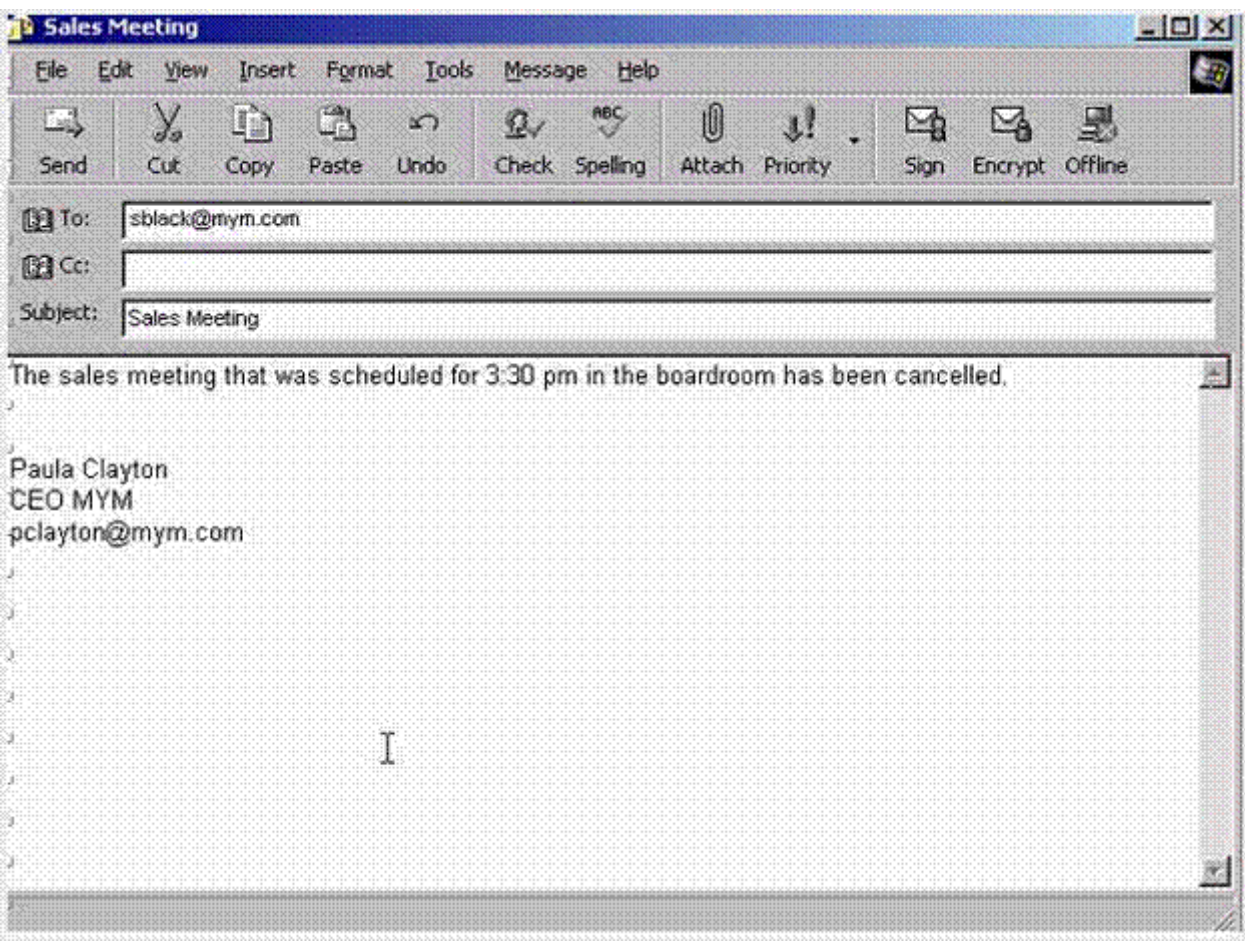

**A-** In the Cc box type Sean Whete@mym .com -> click send

## **Question 5**

**Question Type: MultipleChoice**

Make bjones@mym.com the main recipient of this e-mail message. Click the SUBMIT button when you have finished.

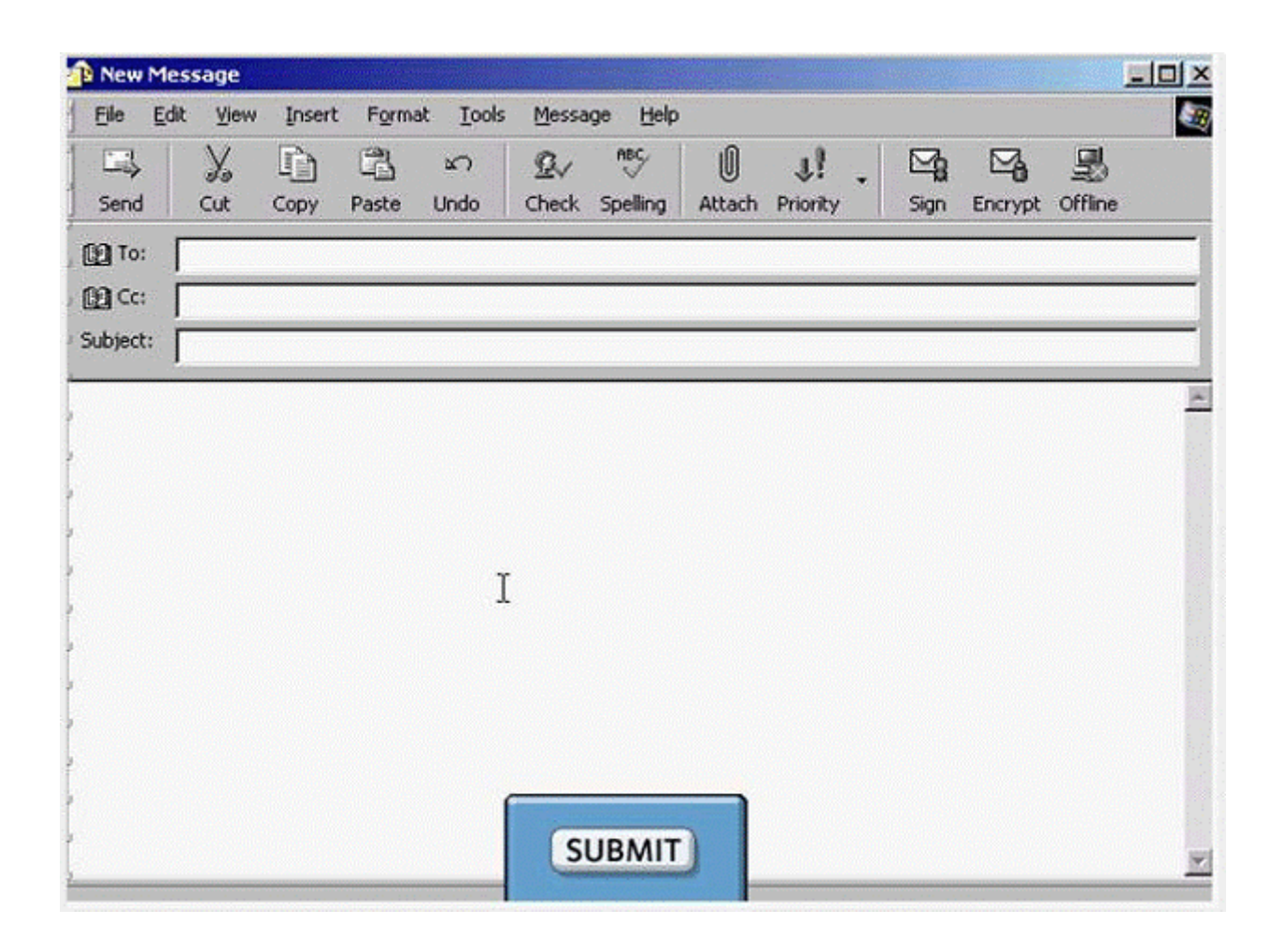

**A-** In the To box type bjones@mym.com -> click submit

## **Question 6**

**Question Type: MultipleChoice**

Change the application settings so that when you reply to messages, the original message does not display.

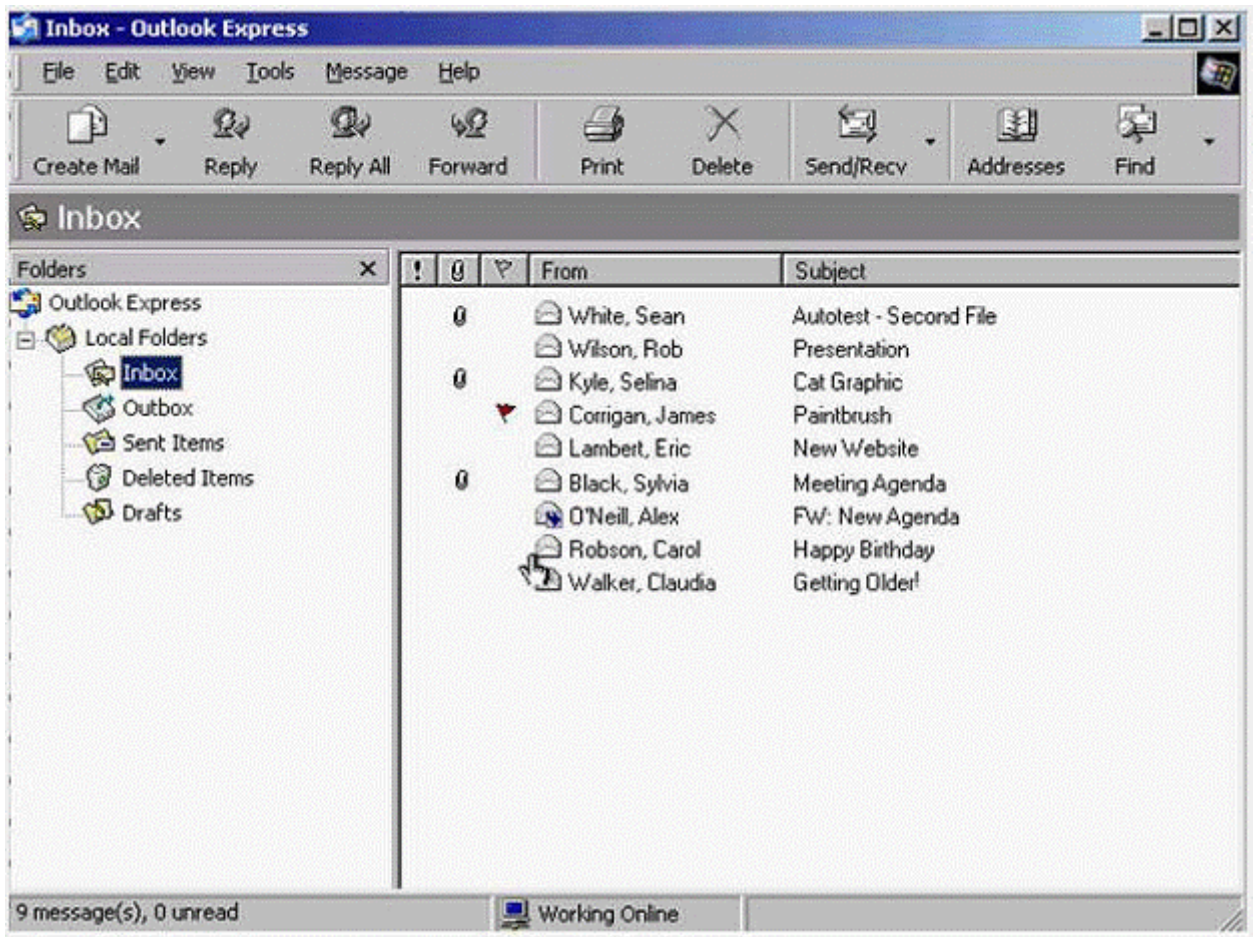

**A-** Tools -> options -> select send tab -> uncheck the include message in reply -> ok

## **Question 7**

**Question Type: MultipleChoice**

Without opening this attachment, save it onto the Desktop of this computer.

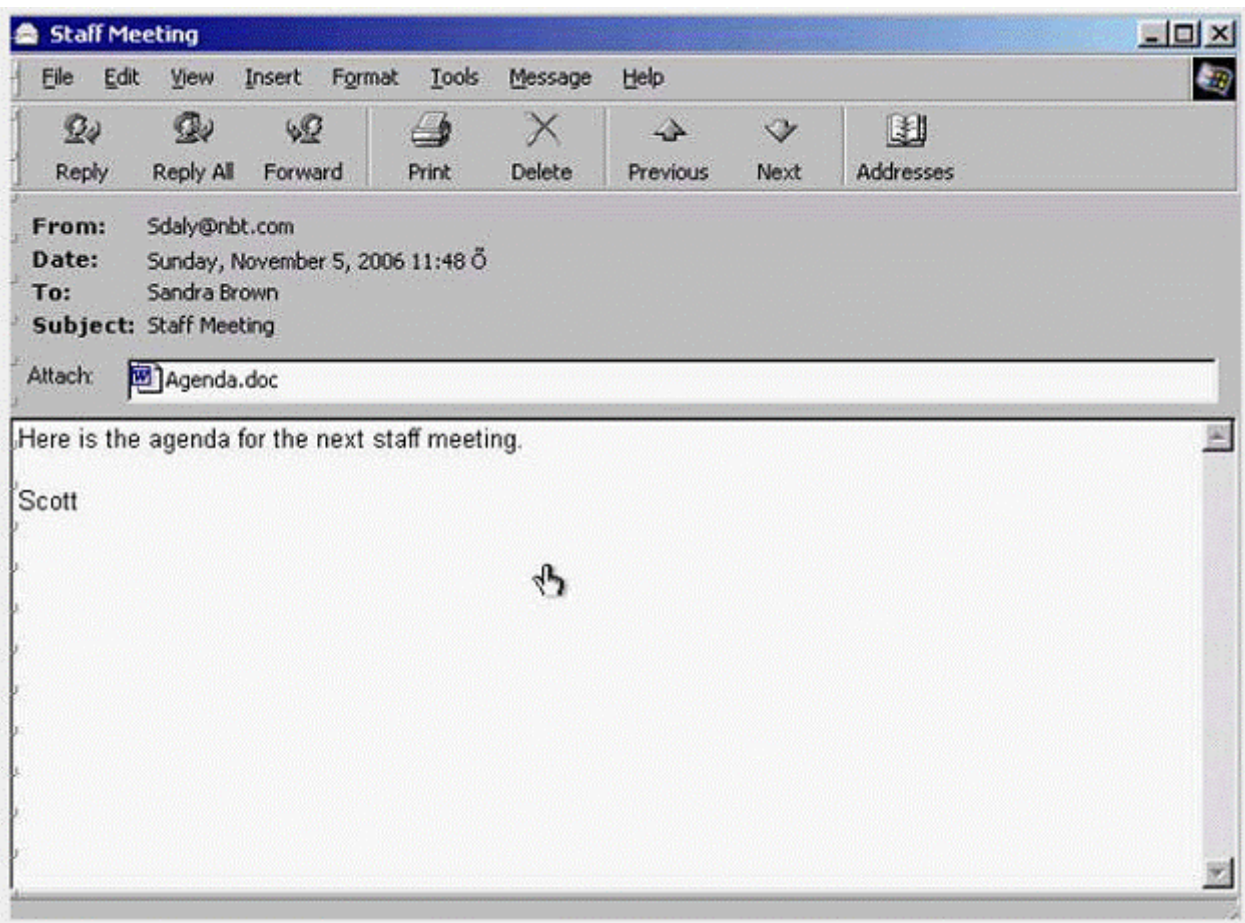

**A-** Right click on the Agenda.doc select save as -> select desktop -> save

## **Question 8**

**Question Type: MultipleChoice**

Remove the Flag heading from the Inbox.

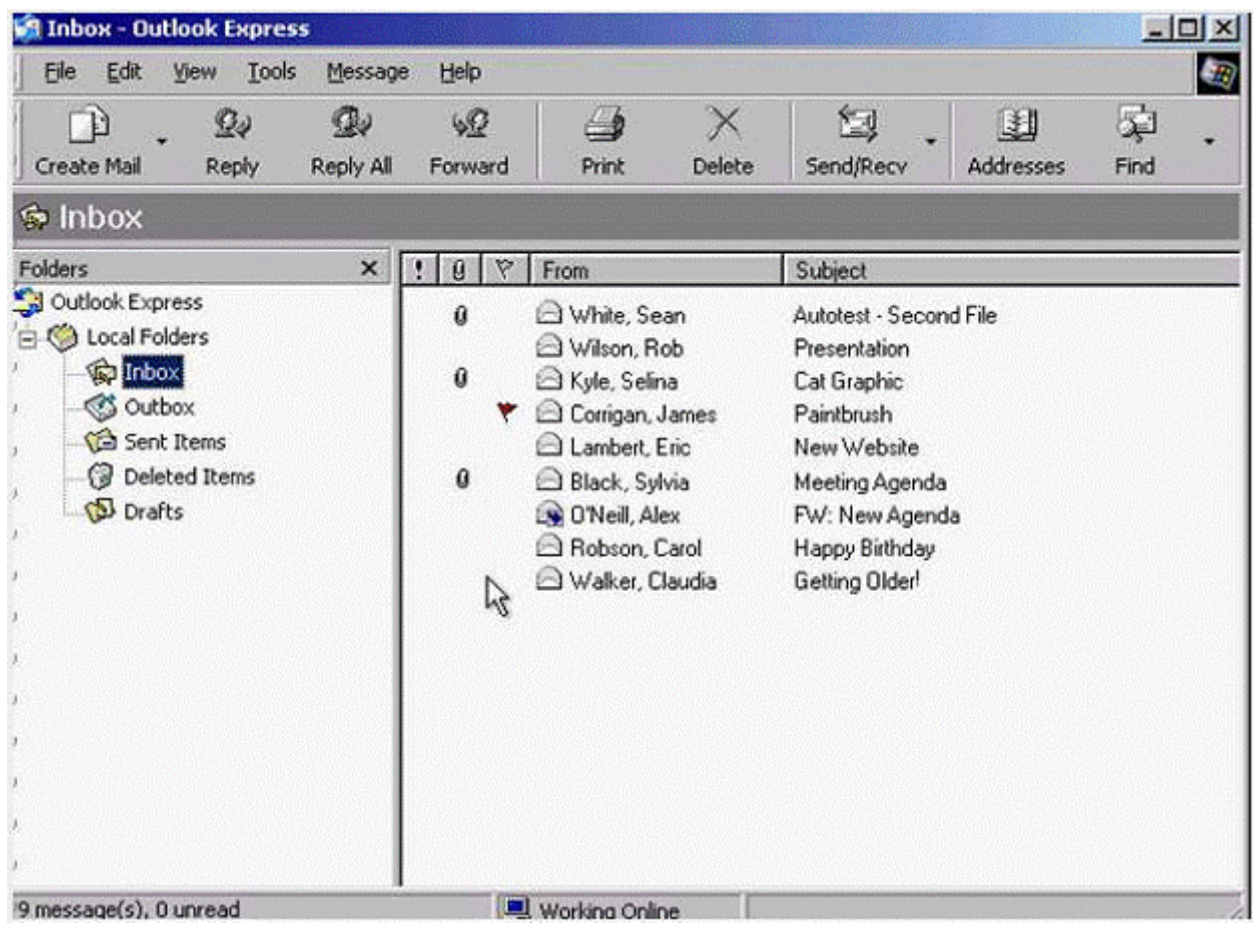

**A-** View -> columns -> uncheck flag -> ok

## **Question 9**

**Question Type: MultipleChoice**

Close the e-mail message that is currently open.

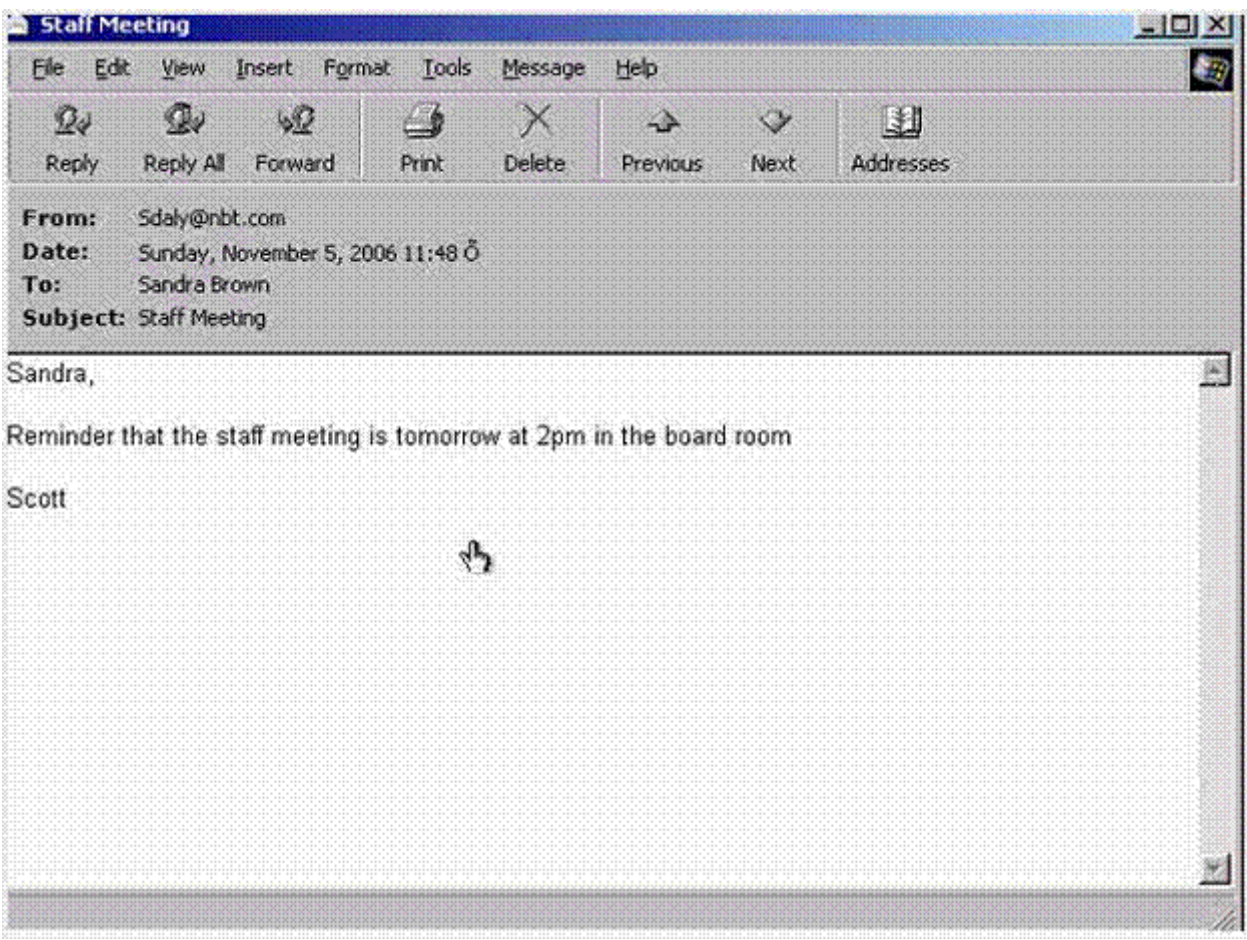

**A-** Click on close from the title bar

### **Question 10**

**Question Type: MultipleChoice**

Open the e-mail message from Selina Kyle.

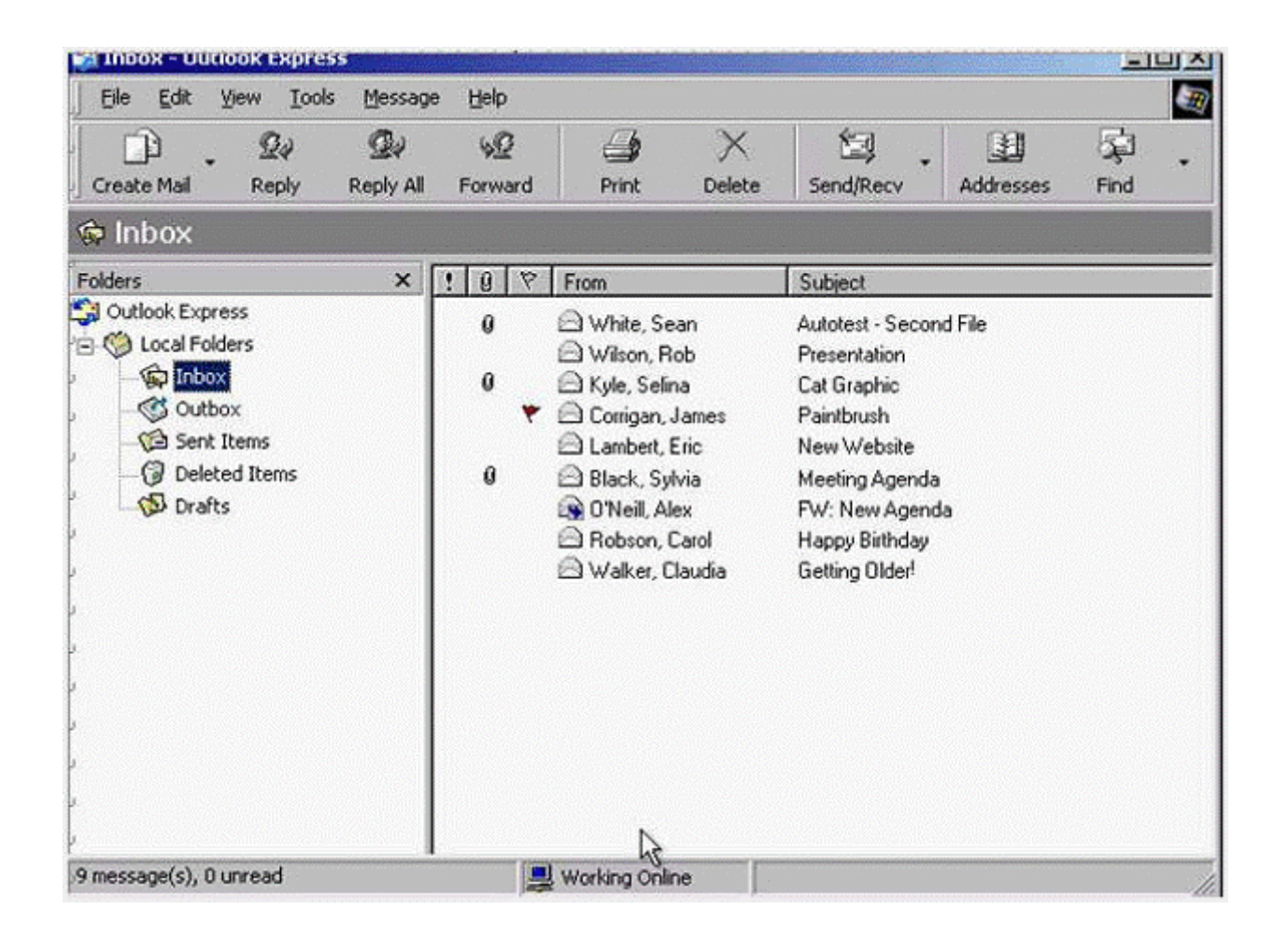

**A-** Double click on the Selina Kyle message

### **Question 11**

**Question Type: MultipleChoice**

An Internet tool that enables you to quickly find information on the Web is called:

#### **Options:**

**A-** a Uniform Resource Locator.

**B-** a Search Engine.

**C-** a Find Wizard.

**D-** Online Help.

#### **Answer:**

To Get Premium Files for ICDL-Net Visit

[https://www.p2pexams.com/products/icdl-ne](https://www.p2pexams.com/products/ICDL-Net)t

For More Free Questions Visit [https://www.p2pexams.com/icdl/pdf/icdl-ne](https://www.p2pexams.com/icdl/pdf/icdl-net)t